## www.philips.com/welcome ّسجل منتجك واحصل على الدعم من

DS8800W

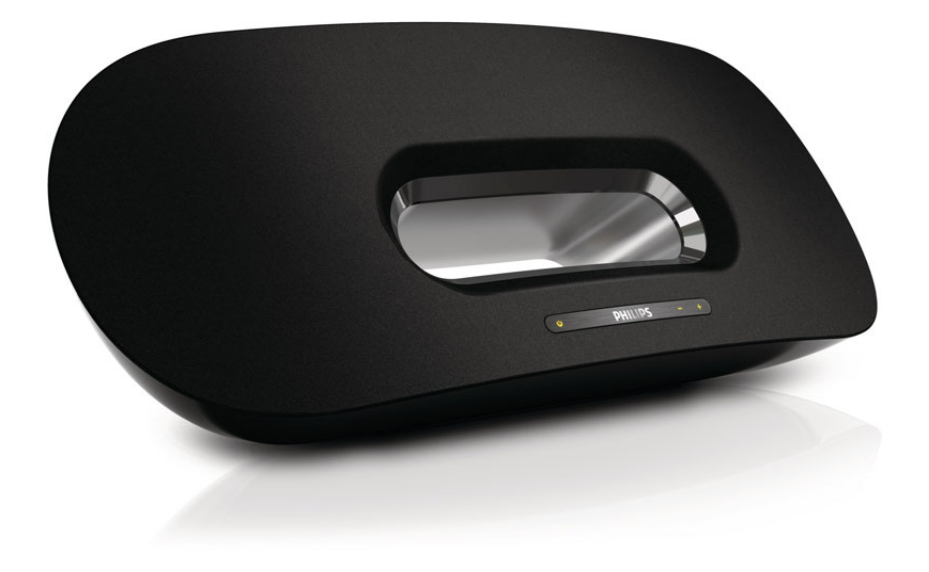

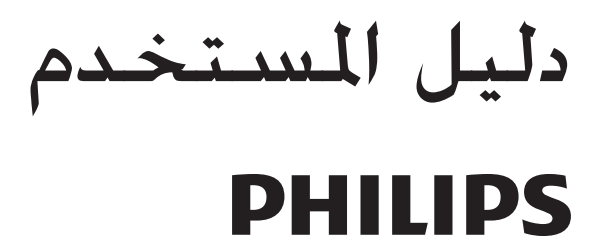

### المحتويات

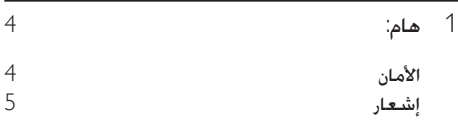

[2](#page-6-0) نظام الترفيه [7](#page-6-0) [مقدمة](#page-6-0)<br>محتويات الصندوق<br>محتويات الصندوق [محتويات الصندوق](#page-6-0)<br>ما الذي ختاج اليه أيضًا ما الذي خَتاج إليه أيضًا<br>نظرة عامة على الوحدة الرئىســة [نظرة عامة على الوحدة الرئيسية](#page-7-0)<br>نظرة عامة حول حماز التحكم عن بعد [نظرة عامة حول جهاز التحكم عن بعد](#page-7-0) 8

#### [3](#page-8-0) التحضير [9](#page-8-0) [التوصيل](#page-8-0)<br>أحضاء جملة التحكم عن بعد العربي [9](#page-8-0) [حتضير جهاز التحكم عن بعد](#page-8-0) 9

[4](#page-10-0) [توصيل اجلهاز بشبكة](#page-10-0) Fi-Wi املنزلية لتشغيل [11 AirPlay](#page-10-0) [السيناريو](#page-10-0) 1: التوصيل بموجّه [WPS 11](#page-10-0) [السيناريو](#page-11-0) 2: التوصيل بموجّه لا يدعم تقنية WPS 12 MPS

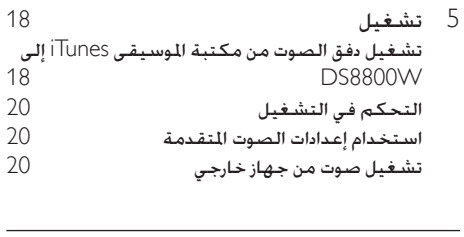

[6](#page-20-0) الميزات الأخرى<br>شحن حها: iPod/iPhone/iPad [21 iPod/iPhone/iPad](#page-20-0) [جهاز شحن](#page-20-0)

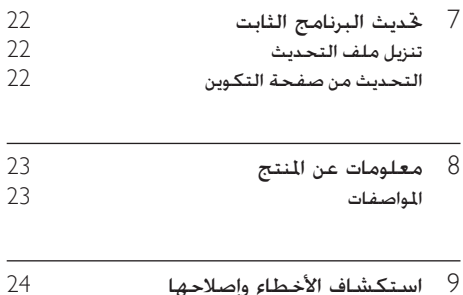

# 1 هام:

### الأمان

معلومات خاصة بأوروبا: التعرّف على رموز السللامة هذه

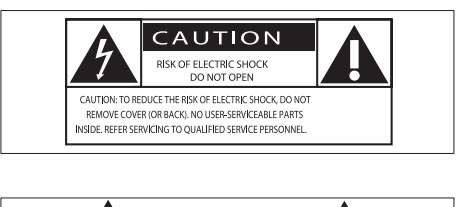

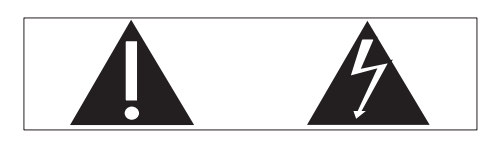

تلفت "عالمة التعجب" االنتباه إلى امليزات التي يجب أن تقرأ المواد المطبوعة المتوفرة المتعلقة بها لمنع حدوث مشاكل في الصيانة والتشغيل. يشير رمز <sup>'</sup>الصاعقة' إلى المكونات غير اللعزولة اللوجودة ضمن املنتج والتي ميكن أن تؤدي إلى صدمة كهربائية. لتقليل خطر حدوث حريق أو صدمة كـهربائية، لا تعرّض املنتج لألمطار أو الرطوبة وال تضع عليه أي أجسام حتتوي على سوائل، مثل أواني الزهور.

- a اقرأ هذه التعليمات.
- b حافظ على هذه التعليمات.
	- c انتبه إلى كل التحذيرات.
		- d اتبع كل التعليمات.
- ل كا تستخدم هذا المنتج بالقرب من المياه.  $(5)$
- f ّ نظف هذا املنتج باستخدام قطعة قماش جافة.
- ل لا تقم بسدّ أي فتحات تهوية. ثبّت المنتج باتباع  $\Im$ تعليمات الشركة المصنّعة.
	- h ال تقم بإزالة غالف هذا املنتج.
- ّض هذا املنتج للتقطير / البلل أو األمطار أو i ال تعر الرطوبة العالية.
	- (10) اعمل دائمًا على إبقاء هذا المنتج بعبدًا عن نور الشمس الماشر أو اللهب المكشوفة أو السخونة.
- <span id="page-3-0"></span>k ال تثّبت هذا املنتج بالقرب من أي مصادر حرارة مثل أجهزة الأنابيب التي تُستعمل للتدفئة المركزية أو فتحات التحكم في احلرارة أو األفران أو أي أجهزة أخرى (ما فيها مكبرات الصوت).
	- l ال تضع أي معدات كهربائية على هذا املنتج.
	- m ٍ ال تضع أي جسم يشكّل مصدر خطر على املنتج )على سبيل املثال، أجسام حتتوي على سوائل، الشموع المضاءة).
	- (14) قد يحتوي هذا المنتج على بطاريات. يُرجى مراجعة التعليمات المتعلقة بالسلامة والتخلّص من البطاريات في دليل المستخدم هذا.
- o يجب أن تبقى خاصية فصل اجلهاز جاهزة للتشغيل حيث يتم استخدام مأخذ التوصيل الرئيسي أو رابط اجلهاز لفصل اجلهاز.

### حتذير

- ال تقم ً أبدا بإزالة غالف هذا اجلهاز.
- ال تقم ً أبدا بتشحيم أي جزء من هذا اجلهاز.
- ال تضع ً أبدا هذا اجلهاز على معدات كهربائية أخرى.
	- اعمل دائمًا على إبقاء هذا الجهاز بعيدًا عن نور
	- الشمس المباشر أو اللهب المكشوفة أو السخونة.
- •<br>• سلك الطاقة أو القابس أو الحُوّل لفصل هذا الجهاز عن الطاقة.<br>سلك الطاقة أو القابس أو الحُوّل لفصل هذا الجهاز عن الطاقة.

خطر حدوث فرط الإحماء! لا تثبّت هذا الجهاز أبداً في مكان محصور. احرص على ترك مسافة من 4 بوصات على األقل حول الجهاز لضمان التهوية المناسبية. احرص على ألا تؤدي الستائر أو أي أغراض أخرى إلى تغطية فتحات التهوية على هذا الجهاز.

### الصهيرة الأساسية

تنطبق هذه المعلومات فقط على المنتجات المزوّدة بقابس رئيسـى ذي ثلاثة أسـنان. يتالءم هذا املنتج مع قابس مصبوب معتمد. إذا استبدلت الصهيرة، فقم باستخدام واحدة أخرى تتمتع بـ: التصنيفات الظاهرة على القابس،

- موافقة 1362 BS و
	- علامة الموافقة من ASTA.

اتصل بالموزّع إذا كنت غير متأكد من نوع الصهيرة التي تريد استخدامها.

تنبيه: للمطابقة مع توجيه EMC 2004(/108/)EC، ال تفصل القابس عن كبل الطاقة.

### إشعار

# $C \in$

يتوافق هذا املنتج مع متطلبات تداخل ترددات الراديو اخلاصة بالجموعة الأوروبية.

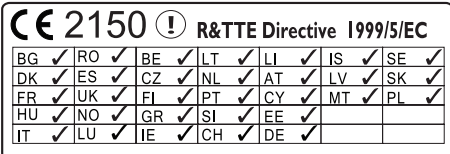

ميكن تشغيل هذا اجلهاز في بلدان االحتاد األوروبي دون أي قيود في الداخل، ولكن ال ميكن تشغيله في اخلارج ضمن كامل نطاق التردد حتى إشعار آخر في فرنسا. يلتزم هذا اجلهاز مبتطلبات التوجيه /5/1999EC. التعديالت قد تؤدي أي تعديلات على هذا الجهاز لم تخوّلها الشركة

المصنّعة إلى إبطال تخويل المستخدم تشغيل الجهاز.

 $\bigotimes_{i=1}^{n}$ 

مت تصميم املنتج وتصنيعه من أجود املواد واملكونات القابلة إلعادة التدوير وإعادة االستخدام.

 $\boxtimes$ 

عند إرفاق رمز الحاوية المدولية هذه بالمنتج، فهذا يعني أن الإرشاد الأوروبي EC/96/2002 يشمل هذا المنتج. يُرجى الاطلاع على نظام التجميع الحُلي المفصل لكل من المنتجات الإلكترونية والكهربائية.

يُرجى العمل وفق القوانين المحلية وعدم التخلص من املنتجات القدمية مع النفايات املنزلية العادية. فالتخلص من المنتج القدم بطريقة صحيحة يساعد على منع حدوث تبعات سلبية محتملة تؤثر في البيئة وصحة اإلنسان.

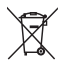

<span id="page-4-0"></span>يحتوي منتجك على بطاريات يشملها الإرشاد الأوروبي /66/2006EC، والتي ال ميكن أن يتم التخلص منها مع النفايات المنزلية العادية يُرجى الاطلاع على القوانين المحلية المتعلقة بنظام التجميع المنفصل للبطاريات. يساعد التخلص من البطاريات بطريقة صحيحة على منع حدوث تبعات سلبية محتملة تؤثر في البيئة وصحة اإلنسان. معلومات حول استخدام البطاريات:

### تنبيه

خطر حدوث تسرّب: استخدم نوع البطاريات الحدد فقط. لا تخلط البطاريات القدمة والجديدة معًا. لا تخلط بطاريات ذات علامات جْارية مختلفة. تقيّد بالقطبية الصحيحة. أخرج البطاريات من املنتجات التي ستتوقف عن استخدامها لفترة طويلة. ضع البطاريات في مكان جاف.<br>•

•<br>تعرّضت لتسرّب. أبق البطارية بعيدًا عن متناول الأطفال والحيوانات<br>تعرّضت لتسرّب. أبق البطارية بعيدًا عن متناول الأطفال والحيوانات الأليفة.

●<br>الدائرة الكهربائية في البطاريات. لا تعرّض البطاريات لصادر الحرارة<br>الدائرة الكهربائية في البطاريات. لا تعرّض البطاريات لصادر الحرارة المفرطة. لا ترم البطاريات في النار. لا تعمل على تفكيك البطاريات أو إلحاق الضرر بها. لا تشحن البطاريات غير القابلة لإعادة الشحن.

معلومات حول البيئة

لقد تم الاستغناء عن كل التغليفات غير الضرورية. لقد حاولنا استخدام تغليف يسهل فصله إلى ثالث مواد: ورق مقوى (صندوق). إسفنج البوليسترين (مخفف الصدمات) والبوليثلين (الأكياس واللوحة الإسفنجية الواقية.) يتكوّن نظامك من مواد يمكن إعادة تدويرها وإعادة استخدامها إذا تم تفكيكه من قِبل شركة متخصصة. يُرجى الالتزام بالأنظمة الحلية المتعلقة بالتخلّص من مواد التغليف والبطاريات المستهلكة والمعدات القديمة.

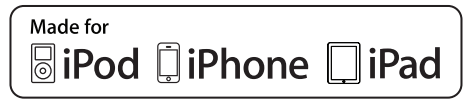

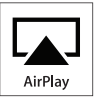

 "Made for iPhone"و" Made for iPod" العبارة تعني و"iPad for Made "أنه قد مت تصميم أكسسوار إلكتروني ً لتوصيله حتديدا بجهاز iPod أو iPhone أو iPad على ِ التوالي، وقد حصل هذا األكسسوار على اعتماد من قبل الشركة المطوّرة لتلبية معايير الأداء المتبعة في Apple. لا تتحمل شركة Apple أي مسؤولية فيما يتعلق بتشغيل هذا الجهاز أو التزامه معايير السلامة والمعايير التنظيمية.

جّدر الإشارة إلى أن استخدام هذا الأكسسوار مع iPod أو iPhone أو iPad قد يؤثر في األداء الالسلكي. AirPlay وiPod وiPhone وعبارة عن عالمات جتارية لشركة .Inc Apple، مسجلة في الواليات املتحدة وبلدان أخرى. iPad عبارة عن عالمة جتارية لشركة Inc Apple.

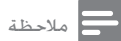

• تقع لوحة النوع في جهة اجلهاز السفلى.

# 2 نظام الترفيه

تهانينا على شرائك املنتج، ومرحباً بك في Philips ! لالستفادة بالكامل من الدعم الذي تقدمه Philips، قم .www.philips.com/welcome في منتجك بتسجيل إذا اتصلت بشركة Philips، فسيتم سؤالك عن طراز هذا اجلهاز ورقمه التسلسلي. يقع رقم الطراز والرقم التسلسلي في الجهة السفلي من الجهاز. سجّل الأرقام هنا: رقم الطراز \_\_\_\_\_\_\_\_\_\_\_\_\_\_\_\_\_\_\_\_\_\_\_\_\_\_ الرقم التسلسلي

 $\overline{\phantom{a}}$  , and the set of the set of the set of the set of the set of the set of the set of the set of the set of the set of the set of the set of the set of the set of the set of the set of the set of the set of the s

#### مقدمة

متكّنك تقنية AirPlay Apple من تشغيل مكتبة املوسيقى iTunes، التي تتم استضافتها على جهاز Mac أو كمبيوتر شخصي أو iPhone أو touch iPod أو iPad على أي جهاز مت متكينه الستخدام تقنية AirPlay( على سبيل املثال W8800DS )متصل بشبكة Fi-Wi. باستخدام جهاز مت متكينه الستخدام تقنية AirPlay( على سبيل املثال W8800DS)، ميكنك:

- تشغيل دفق الصوت من مكتبة املوسيقى iTunes إلى أي غرفة في املنزل
- اختيار الأجهزة التي تم تمكينها لاستخدام تقنية  $\bullet$ AirPlay التي تريد تشغيل املوسيقى عليها )إذا كان لديك أكثر من جهاز واحد من هذه الأجهزة في منزلك)
	- تشغيل دفق الصوت إلى عدة أجهزة مت متكينها الستخدام تقنية AirPlay في الوقت نفسه )من مكتبة املوسيقى iTunes إلى جهاز الكمبيوتر الشخصي/Mac فقط(

### تلميح

• للحصول على مزيد من العلومات حول الأجهزة التي تم مُكينها<br>لاستخدام تقنية AirPlay، يُرجى زيارة الوقع /www.philips.com .welcome

باستخدام W8800DS ً ، ميكنك أيضا

تشغيل املوسيقى من أجهزة صوتية أخرى عبر .MP3-LINK مأخذ

باستخدام W8800DS ً ، ميكنك أيضا

<span id="page-6-0"></span>شحن أجهزة iPad/iPhone/iPod عبر مأخذ .USB

#### محتويات الصندوق

تأكد من وجود الحتويات التالية في الحزمة:

- الوحدة الرئيسية
- جهاز التحكم عن بعد
- سلكان لطاقة تيار متناوب
	- كبل ربط 3MP واحد
		- ّ محول مكتبي
- دليل المستخدم (على قرص مضغوط)
	- دليل البدء السريع

## ً ما الذي حتتاج إليه أيضا

لتشغيل دفق الصوت لاسلكيًّا بواسطة تقنية AirPlay. ستحتاج إلى:

- ّ موجه شبكة Fi-Wi معتمد
- جهاز مضيف ملكتبة املوسيقى iTunes، على سبيل املثال جهاز iPad/iPhone/touch iPod ّ مثبت مع 4.3 iOS( أو إصدار الحق( أو جهاز كمبيوتر شخصي/ MAC ممكّن الستخدام شبكة Fi-Wi مع 10 iTunes (أو إصدار لاحق) يجب أن يكون W8800DS متصالً بالشبكة احمللية

نفسها التي يتصل بها اجلهاز املضيف ملكتبة iTunes عبر .Wi-Fi موجه ّ

الئحة األجهزة املضيفة ملكتبة iTunes لتشغيل AirPlay

- في ما يتعلق بتقنية AirPlay، يتوافق W8800DS مع:
	- جهاز كمبيوتر شخصي/MAC ممكّن الستخدام شبكة Fi-Wi ّ مثبت مع 10 iTunes( أو إصدار لاحق). و
- طرازات iPad/iPhone/iPod التالية ّ املثبتة مع iOS 4.3 (أو إصدار لاحق):
	- iPad 2
	- iPad
	- iPhone 4
	- iPhone 3GS
	- iPod touch (الجيل الثاني والثالث والرابع)

نظرة عامة على الوحدة الرئيسية  $\begin{picture}(120,140) \put(100,140){\line(1,0){155}} \put(100,140){\line(1,0){155}} \put(100,140){\line(1,0){155}} \put(100,140){\line(1,0){155}} \put(100,140){\line(1,0){155}} \put(100,140){\line(1,0){155}} \put(100,140){\line(1,0){155}} \put(100,140){\line(1,0){155}} \put(100,140){\line(1,0){155}} \put(100,14$ **6**  $\frac{3}{1}$  (6)  $\Omega$  $\sqrt{1}$ 

- 
- تشغيل/إيقاف تشغيل الوحدة.
- )الضغط باستمرار( إلعادة تعيني الوحدة.
- املؤشر إلظهار حالة الوحدة في الوقت احلالي.  $\bullet$ 
	- $-$ /+ VOLUME  $(2)$
	- ضبط مستوى الصوت.  $\bullet$ 
		- c إدخال التيار املباشر
	- مأخذ الطاقة في الوحدة.
		- AUX IN $(a)$
	- مأخذ لمشغّل الصوت الخارجي.
		- $\leftarrow \cup$ SB $(5)$
		- مأخذ USB.
			- Wi-Fi إعداد  $(6)$
	- توصيل الوحدة بشبكة Fi-Wi.

<span id="page-7-0"></span>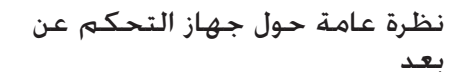

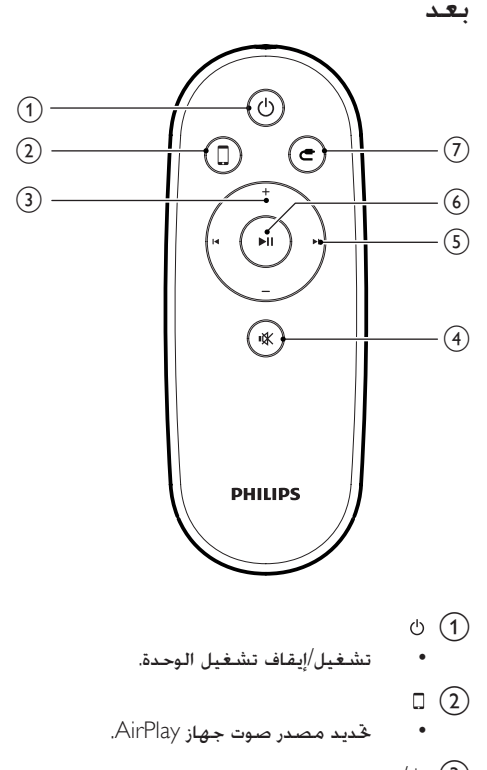

 $\circled{4}$ 

- تشغيل/إيقاف تشغيل الوحدة.
	- $\Box$   $\odot$
- حتديد مصدر صوت جهاز AirPlay.
	- $-/-$  (3)
	- $\bullet$ ضبط مستوى الصوت.
		- $\mathbb{R}$  (4)
	- كتم الصوت أو استعادته.  $\bullet$ 
		- $M/H(5)$
- التخطي إلى المسار التالي/السابق.
	- $\blacktriangleright$ II (6)
	- بدء التشغيل أو إيقافه املؤقت.  $\bullet$
	- $\begin{array}{c} \bullet \\ \bullet \end{array}$ حتديد مصدر صوت IN AUX.

# 3 التحضير

ً اتبع دائما التعليمات الواردة في هذا الفصل حسب تسلسلها.

### <span id="page-8-2"></span>التوصيل

#### توصيل الطاقة

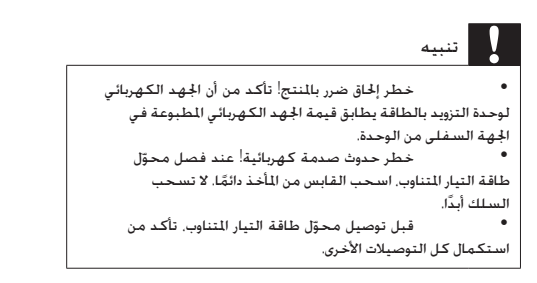

- $\Gamma$  أدخل القابس من محوّل طاقة التيار المتناوب بمأخذ DC<br>اذا على الجهة الخلفية للوحدة الرئيسية.
	- ّل طاقة التيار املتناوب. <sup>2</sup> قم بتوصيل أحد أطراف سلك طاقة التيار املتناوب بمحوّل طاقة التيار المناوب.
	- قم بتوصيل الطرف الآخر لسلك طاقة التيار المناوب<br>بالمأخذ على الحائط.

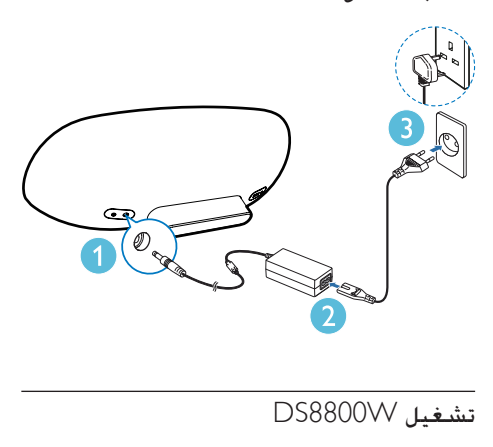

<span id="page-8-1"></span>بعد توصيل الطاقة بشكل صحيح، يبدأ تشغيل الوحدة بشكل تلقائي.

- <span id="page-8-0"></span>انتظر حتى انتهاء متهيد الوحدة بشكل ناجح. ↵ يحتاج التمهيد إلى 35 ثانية ً تقريبا.
- ↵ أثناء التمهيد، يبدأ مؤشر LED في مقدمة الوحدة بالوميض بسرعة باللون الأخضر.
- ↵ بعد انتهاء التمهيد، يبدأ مؤشر LED بالوميض ببطء باللون الأخضر إذا لم يكن قد مّ إعداد .DS8800W جلهاز Wi-Fi اتصال
	- لتبديل الوحدة إلى وضع االستعداد، اضغط على .
	- لتشغيل الوحدة من وضع االستعداد، اضغط على مرةً أخرى.

### حتضير جهاز التحكم عن بعد

#### تنبيه

خطر حدوث انفجار<sup>!</sup> اعمل على إبقاء البطاريات في كل الأوقات بعيدة<br>عن السخونة أو نور الشمس أو النار. لا تتخلّص أبدًا من البطاريات عن طريق رميها في النار.

للاستخدام للمرة الأولى:

1 انزع الرقعة الواقية لتنشيط بطارية جهاز التحكم<br>عن بعد.

الستبدال بطارية جهاز التحكم عن بعد:

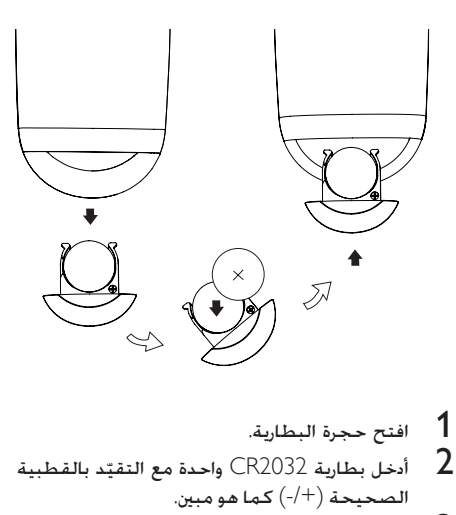

- 
- ـــــــــــــــ<br>2 أدخل بطارية CR2032 واحدة مع التقيّد بالقطبية<br>الصحيحة (+/-) كما هو مبين
	- أغلق حجرة البطارية.  $\,$

#### مالحظة

- أوالً املصدر الصحيح باستخدام جهاز التحكم عن بعد بدالً من قبل أن تضغط على أي زر وظيفي على جهاز التحكم عن بعد، حدد الوحدة الرئيسية.
- \* إذا كنت ستتوقف عن استخدام جهاز التحكم عن بعد لفترة وقت<br>طويلة، قم بإزالة البطارية.<br>\* وحّه جها: التحكم عن بعد مباشرةً نحو أراة استشعا، الأشعة حْت
- ّوجه جهاز التحكم عن بعد مباشرةً نحو أداة استشعار األشعة حتت احلمراء في مقدمة الوحدة لتحسني االستقبال.

<span id="page-10-2"></span><span id="page-10-1"></span>4 توصيل الجهاز Wi-Fi بشبكة المنزلية لتشغيل AirPlay

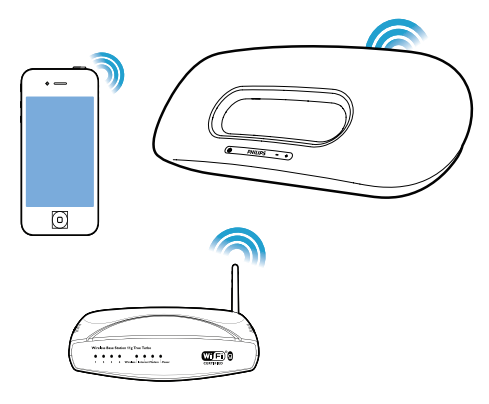

لتوصيل W8800DS بشبكة Fi-Wi املنزلية املوجودة، يجب تطبيق إعداد شبكة Fi-Wi املنزلية على .DS8800W

ميكنك إجراء ذلك باستخدام طريقتني )يتوقف هذا األمر على نوع موجّه Wi-Fi الذي تستخدمه):

- تلقائيًّا إذا كان موجّه Wi-Fi [الذي تستخدمه](#page-10-1)<br>- الفقائي [ممكّناً](#page-10-1) [الستخدام تقنية](#page-10-1) WPS( إعداد شبكة Fi-Wi [احملمية](#page-10-1)( - ويدعم PBC( [اتصال زر](#page-10-1) [9\)](#page-10-1) [\(Push](#page-10-1) الصفحة 'السيناريو 1: التوصيل موجّه WPS' راجع)
- [يدوي](#page-11-1)ًا إذا لم يدعم موجّه Wi-Fi الذي تستخدمه ً [تقنية](#page-11-1) [10](#page-11-1)) [WPS](#page-11-1) الصفحة 'السيناريو :2 التوصيل ّ مبوجه ال يدعم تقنية WPS 'راجع( بعد الانتهاء من توصيل الجهاز بالشبكة بشكل ناجح. سيتذكّر DS8800W إعدادات شبكة Wi-Fi المنزلية. ٍ وميكنك عندئذ االستمتاع بتقنية AirPlay كلما مت تشغيل W8800DS وتوصيله بشبكة Fi-Wi املنزلية بشكل تلقائي.

قبل توصيل W8800DS بشبكة Fi-Wi املنزلية، حتقق من النقاط الواردة أدناه.

1 تأكد من تشغيل موجّه Wi-Fi وعمله بشكل<br>صحيح.

- <span id="page-10-0"></span>[تأكد من تشغيل](#page-8-1) DS8800W [ومتهيده بشكل ناجح](#page-8-1).  $\,$ [\)7](#page-8-1) الصفحة 'تشغيل W8800DS 'راجع(
- حدد نوع موجّه Wi-Fi (راجع دليل المستخدم لموجّه  $\,$  3 Fi-Wi للحصول على مزيد من التفاصيل(.

السيناريو 1: التوصيل موجّه WPS

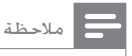

- قبل الضغط على أي زر على DS8800W. تأكد من *مّه*يد<br>DS8800W بشكل ناجح (7 الصفحة 'تشغيل DS8800W' راجع).
- 1 اضغط على الزر WPS على موجّه شبكة Wi-Fi<br>المنزلية.

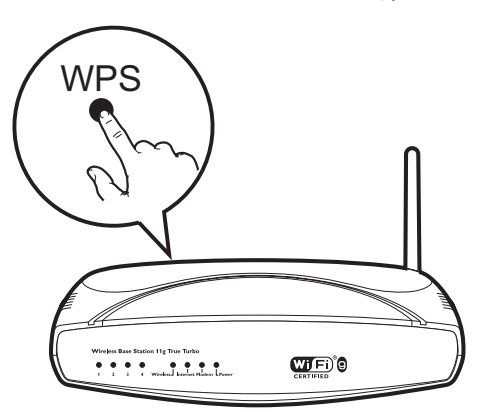

- على مرور برهة قصيرة على تنفيذ الخطوة الأولى. اضغط 2<br>على إعداد أ<sup>حـ W</sup>i-Fi على ا<del>ل</del>هة الخلفية للوحدة.
	- ↵ يومض مؤشر LED باألحمر واألصفر واألخضر بالتناوب.
	- ↵ يتوقف مؤشر LED عن الوميض في غضون دقيقتني ويحافظ على اللون األخضر، وتصدر الوحدة صوت تنبيه.
	- ↵ مت توصيل W8800DS بشبكة Fi-Wi املنزلية بشكل ناجح.

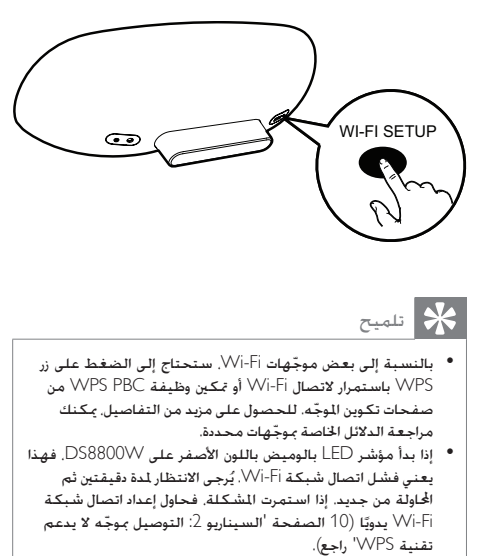

● إذا فشل اتصال Fi-Wi-Fi مرةً أخرى. فاضغط باستمرار على <sup>ل</sup> على<br>• الوحدة لإعادة تعيينها. ثم حاول من جديد.

السيناريو 2: التوصيل بموجّه لا يدعم تقنية WPS

<span id="page-11-2"></span><span id="page-11-1"></span>مالحظة

ا. • ً ميكنك أيضا اتباع اإلجراءات الواردة أدناه لتوصيل W8800DS ّ مبوجه ً WPS يدوي

لتوصيل DS8800W بموجّه شبكة Wi-Fi يدويًا، ستحتاج إلى الوصول إلى صفحة ويب المضمّنة الخاصة بتكوين الجهاز<br>DS8800VV لتغيير إعدادات شبكة Wi-Fi الداخلية. إلجراء ذلك، ستحتاج إلى جهاز مت متكينه الستخدام Fi-Wi مع مستعرض إنترنت لتوصيل Fi-Wi باجلهاز W8800DS بشكل مؤقت. ميكن للجهاز الذي مت متكينه الستخدام Fi-Wi أن يكون iPad/iPhone/touch iPod أو كمبيوتر شخصي/ MAC تم تمكينه لاستخدام Wi-Fi. اتبع التسلسل أدناه لتوصيل جهاز W8800DS ّ مبوجه شبكة لا يدعم تقنية WPS.

1 ّجم ّ [ع اإلعدادات اخلاصة مبوجه شبكة](#page-11-2) Fi-Wi املنزلية ودوّنها على الورق لاستخدامها أثناء إعداد شبكة -Wi [Fi](#page-11-2) [جلهاز](#page-11-2) [10\)](#page-11-2) [.W8800DS](#page-11-2) الصفحة 'جمع إعدادات ّ موجه شبكة Fi-Wi املنزلية' راجع(

- <span id="page-11-0"></span>[Assisted Wi-Fi Setup](#page-12-0) وضع إلى DS8800W [بدل](#page-12-0) ّ 2 [\)](#page-12-0)إعداد Fi-Wi [املساعد](#page-12-0)(. [\)11](#page-12-0) الصفحة 'تبديل Assisted Wi-Fi Setup وضع إلى DS8800W )إعداد Fi-Wi املساعد(' راجع(
	- ↵ ستظهر شبكة Fi-Wi جديدة أنشأها Philips Fidelio االسم حتت DS8800W AirPlay وهو اسم الشبكة )SSID).
- $\vee$ قم بتوصيل الجهاز الذي تم تمكينه لاستخدام Wi-Fi  $3$ [بشبكة](#page-12-1) Fi-Wi [اجلديدة بشكل مؤقت](#page-12-1). [\)11](#page-12-1) الصفحة 'توصيل اجلهاز الذي مت متكينه الستخدام Fi-Wi بشبكة Fi-Wi اجلديدة' راجع(
- $\mathsf D$ S8800 $\mathsf W$  أفتح صفحة ويب الضمّنة للجهاز  $\mathsf A$ [باستخدام مستعرض إنترنت على اجلهاز الذي مت متكينه](#page-14-0)  [الستخدام](#page-14-0) [13\)](#page-14-0) [.Fi-Wi](#page-14-0) الصفحة 'فتح صفحة ويب المضمّنة للجهاز DS8800W' راجع) ֧֖֖֖֖֖֖֖֖֧֚֚֚֚֚֚֚֚֚֚֚֚֚֚֚֞֝֬<u>֚</u><br>֧֪֧֩
	- $\mathsf{D}$ S8800 $\mathsf{W}$ [الداخلية للجهاز](#page-15-0) DS8800 $\mathsf{S}$ بالاستناد إلى الإعدادات التي دوّنتها على الورق في الخطوة الأولى. (14 الصفحة 'تغيير إعدادات شبكة )راجع' DS8800W للجهاز الداخلية Wi-Fi
- Wi-Fi استعد الجهاز الذي تم تمكينه لاستخدام الستعد  $\epsilon$ [إلى إعدادات شبكة](#page-15-1) Fi-Wi املنزلية. )[14](#page-15-1) الصفحة 'استعادة اجلهاز الذي مت متكينه الستخدام Fi-Wi إلى إعدادات شبكة Fi-Wi املنزلية' راجع(

### —<br>جمع إعدادات موجّه شبكة Wi-Fi المنزلية

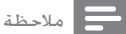

- راجع دائمًا دليل المستخدم الخاص بموجّه شبكـة أ Wi-Fi المنزلية<br>للحصول على تعليمات تفصيلية.
- 1 قم بتوصيل الجهاز الذي تم مُكينه لاستخدام Wi-Fi<br>بشبكة Wi-Fi المنزلية الوجودة.
- ابدأ بتشغيل مستعرض إنترنت (على سبيل المثال،  $2\,$  )Microsoft Internet Explorer أو Apple Safari على الجهاز الذي تم تمكينه لاستخدام Wi-Fi.
	- 3 افتح صفحة تكوين موجّه شبكة Wi-Fi النزلية.<br>4 المعشهن علامة التحسيلة لملة المبلدات شبكة.
	- .<br>ابحث عن علامة التبويب الخاصة بإعدادات شبكة Wi-Fi ودوّن المعلومات التالية على الورق:
		- A اسم الشبكة )SSID)
		- B وضع أمان Fi-Wi( عادةً WEP أو WPA أو 2WPA عند متكينه(
		- C كلمة مرور Fi-Wi( إذا مت متكني أمان )Wi-Fi

<span id="page-12-0"></span>D وضع DHCP (مكّن أو معطّل)<br>(E ) اعدادات عنوان IP الثابت (اذا كان E إعدادات عنوان IP الثابت )إذا كان وضع DHCP معطّلاً)

Assisted Wi-Fi وضع إلى DS8800W تبديل )املساعد Wi-Fi إعداد )Setup

- [بعد انتهاء التمهيد بشكل ناجح](#page-8-1) [\)7](#page-8-1) الصفحة 'تشغيل W8800DS 'راجع(، اضغط باستمرار على إعداد Fi-Wi على اجلهة اخللفية للوحدة ألكثر من 5 دقائق.
	- ا<br>الم يبدأ مؤشر LED بالوميض بالأخضر والأصفر بالتناوب.
	- ↵ يتم إنشاء شبكة Fi-Wi جديدة للجهاز Philips Fidelio االسم حتت ،DS8800W AirPlay وهو اسم الشبكة )SSID).
- $W$ اء تستغرق عملية الإنشاء الناجحة لشبكة -Wi Fi اجلديدة هذه حوالي 45 ثانية.
- مالحظة بعد الانتهاء من الإعداد اليدوي لشبكة Wi-Fi للجهاز DS8800W.<br>تختفي شبكة Wi-Fi هذه.
- تشغيل W8800DS ّ وشغله، ثم حاول مرة أخرى بعد التمهيد إذا لم تنجح في الدخول إلى وضع Setup Fi-Wi Assisted، فأوقف بشكل ناجح.<br>تأكد من عدم وجود أي أجهزة Philips أخرى تم تمكينها لاستخدام
- تقنية AirPlay في وضع Setup Fi-Wi Assisted في الوقت نفسه. تأكد من عدم وجود أي أجهزة Philips أخرى مت متكينها الستخدام فقد يؤدي إنشاء عدة شبكات Fi-Wi جديدة بهذه الطريقة إلى حدوث تشويش متبادل بني هذه الشبكات.

توصيل اجلهاز الذي مت متكينه الستخدام Fi-Wi بشبكة Fi-Wi اجلديدة

تسمح شبكة Fi-Wi اجلديدة التي أنشأها W8800DS بدخول جهاز واحد فقط ممكّن الستخدام Fi-Wi. لتفادي حدوث تشويش من أي أجهزة Fi-Wi أخرى، فإننا ننصحك بتعطيل وظيفة Fi-Wi ً مؤقتا على أجهزة Fi-Wi األخرى.

<span id="page-12-1"></span>iPod touch/iPhone/iPad جهاز استخدام :1 اخليار

(Wi-Fi <- Settings حدد )Wi-Fi <- Settings حدد  $1$ .iPod touch/iPhone/iPad على

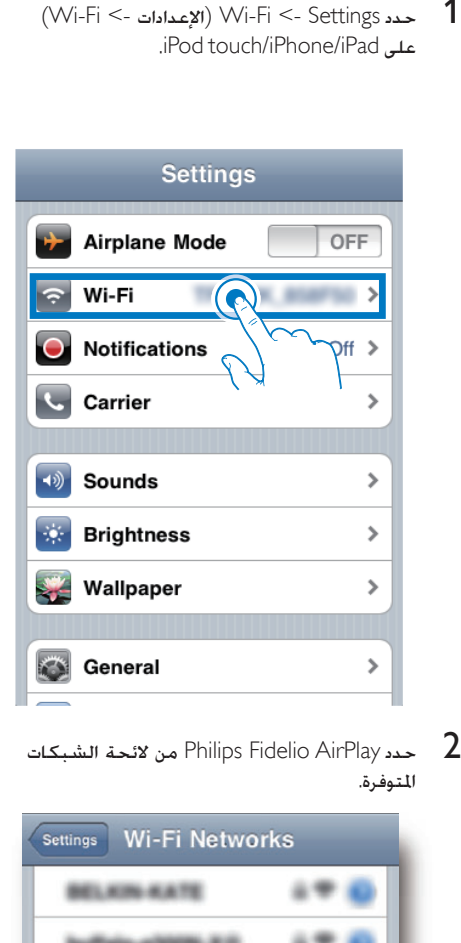

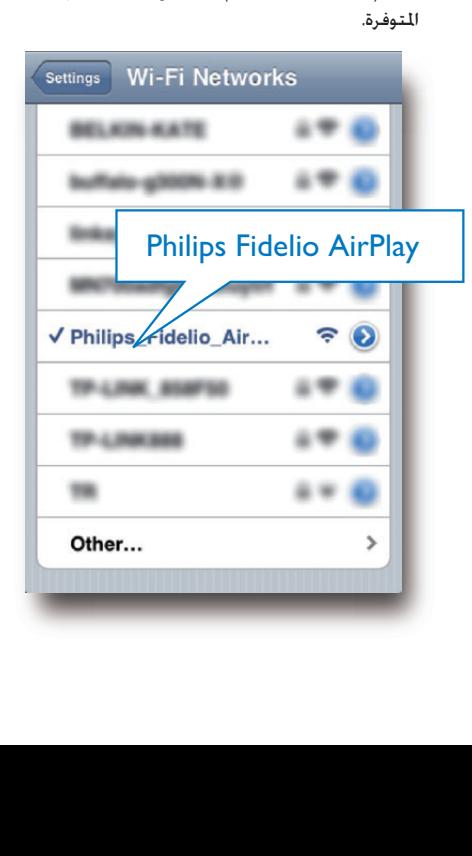

- جهاز انتظر حتى الانتهاء من إنشاء اتصال Wi-Fi على سال<br>جهاز iPod touch/iPhone/iPad بشكل ناجح.
- ا۔ يظهر ﴾ في الزاوية العلوية اليسرى من جهاز .iPod touch/iPhone/iPad

### تلميح

الالئحة، فحاول إعادة إجراء مسح لشبكات Fi-Wi املتوفرة. • إذا لم يكن اسم الشبكة AirPlay Fidelio Philips موجودًا في

اخليار :2 استخدام جهاز كمبيوتر شخصي/MAC ممكّن الستخدام شبكة Fi-Wi

- مالحظة
- للحصول على معلومات حول كيفية توصيل جهاز كمبيوتر<br>شخصي/MAC بشبكة Wi-Fi. يكنك مراجعة دليل مستخدم جهاز الكمبيوتر الشخصي/MAC.
- بجهاز الكمبيوتر الشخصي/MAC. أثناء االتصال بشبكة Fi-Wi، ال تعمل على توصيل أي كبل شبكة
- المقتح أداة إعداد Wi-Fi أو لوحة التحكم على جهاز Ki-Fi<br>الكمبيوتر الشخصي/MAC.
- نفّذ عملية مسح بحثاً عن شبكات Wi-Fi المتوفرة.  $2$

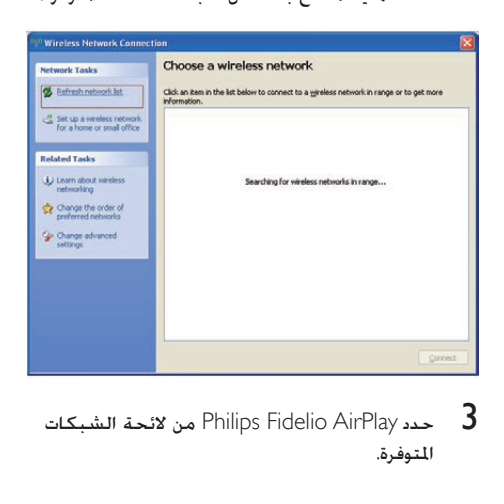

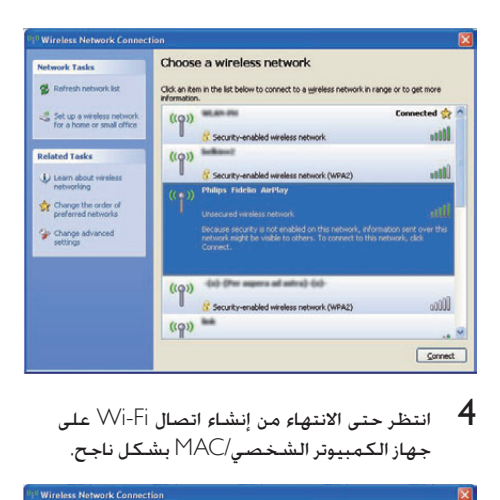

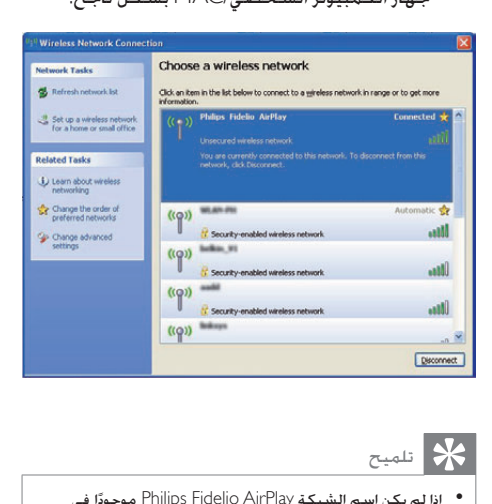

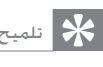

الالئحة، فحاول إعادة إجراء مسح لشبكات Fi-Wi املتوفرة. • إذا لم يكن اسم الشبكة AirPlay Fidelio Philips موجودًا في

<span id="page-14-0"></span>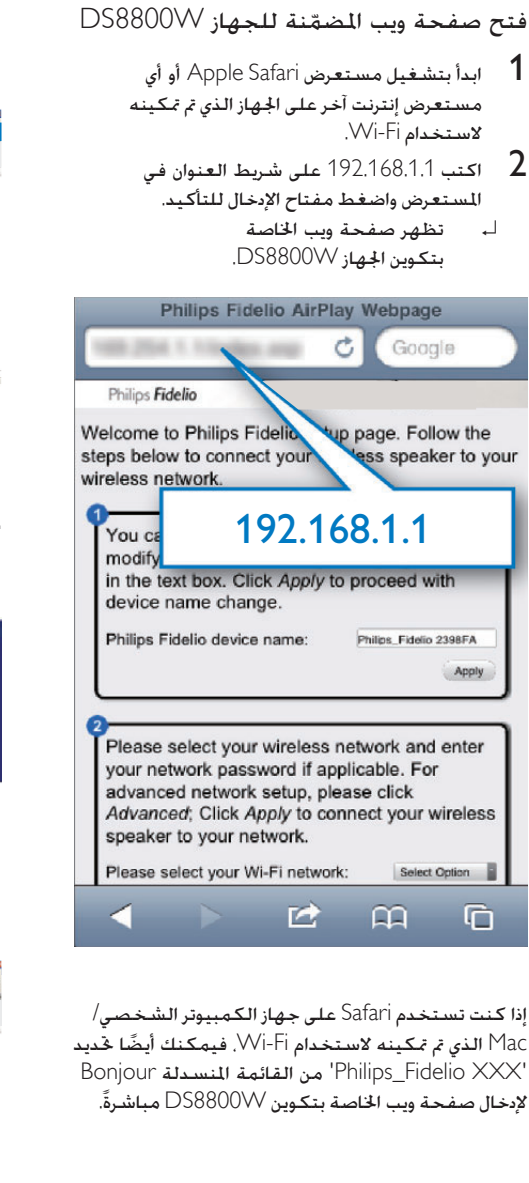

إذا كنت تستخدم Safari على جهاز الكمبيوتر الشخصي/ Mac الذي تم تمكينه لاستخدام Wi-Fi، فيمكنك أيضًا حُديد Bonjour املنسدلة القائمة من' Philips\_Fidelio XXX' إلدخال صفحة ويب اخلاصة بتكوين W8800DS مباشرة.ً

1 انقر فوق \* -> Preferences (تفضيلات).  $\blacksquare$ ↵ تظهر القائمة Bookmarks( اإلشارات المحعية).

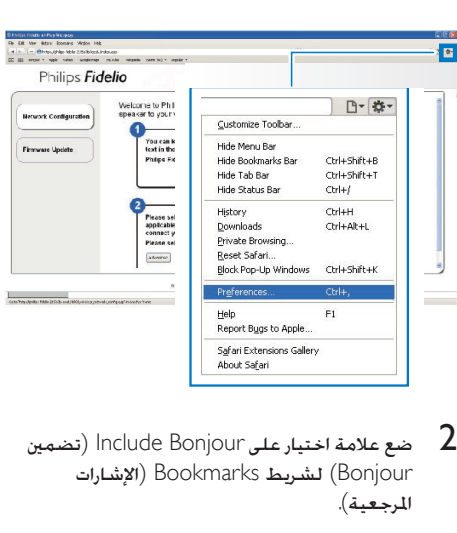

Bonjour )لشريط Bookmarks( اإلشارات المحعية).

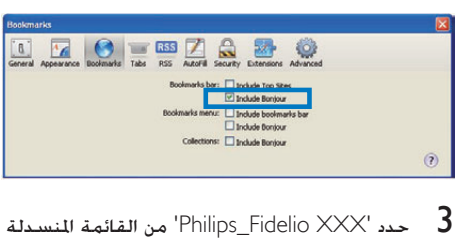

عدد 'Philips\_Fidelio XXX' من الفائمة المسدلة ' $\,$ 3 حدد ' $\,$ 8 التي تظهر في شريط الإشارات المرجعية. ↵ تظهر صفحة ويب اخلاصة بتكوين اجلهاز .DS8800W

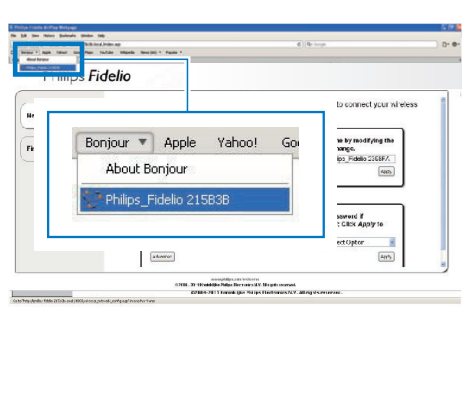

تغيير إعدادات شبكة Fi-Wi الداخلية للجهاز DS8800W

<span id="page-15-0"></span>على صفحة ويب اخلاصة بتكوين W8800DS، ميكنك تغيير إعدادات شبكة Fi-Wi الداخلية للجهاز Wi-Fi بشبكة DS8800W لتوصيل DS8800W املنزلية املوجودة.

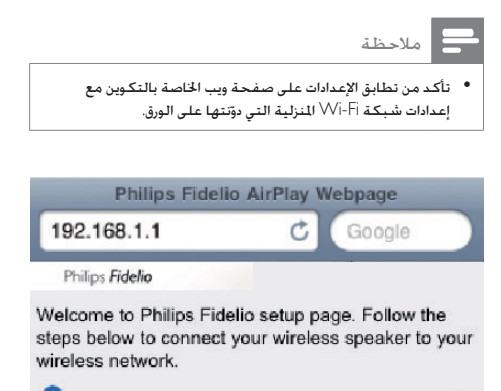

<span id="page-15-1"></span>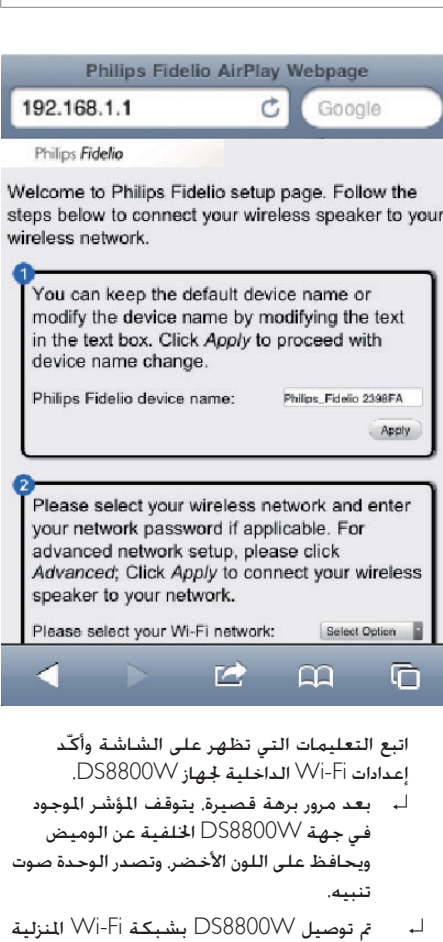

- اتبع التعليمات التي تظهر على الشاشة وأك .DS8800W جلهاز الداخلية Wi-Fi إعدادات
- ا بعد مرور برهة قصيرة، يتوقف المؤشر الموجود في جهة W8800DS اخللفية عن الوميض ويحافظ على اللون الأخضر، وتصدر الوحدة صوت تنبيه.
- ↵ مت توصيل W8800DS بشبكة Fi-Wi املنزلية املوجودة بشكل ناجح.

#### مالحظة

- إذا لم يظهر مؤشر LED على DS8800W بشكل ثابت باللون<br>الأخضر. فهذا يعني فشل اتصال Wi-Fi. أوقف تشغيل كل من ّ موجه Fi-Wi وجهاز W8800DS ّ ثم شغلهما من جديد ملعرفة ما إذا كـان توصيل DS8800W بشبكـة Wi-Fi المنزليـة مـكنًا. إذا استمرت المشكلة، حاول تنفيذ الإجراءات أعلاه من جديد.<br>• بعد الانتهاء من إجراء التغييرات أعلاه أو إيفاف تشغيل DS8800W
- وتشغيله، ستختفي شبكة Fi-Wi اجلديدة التي أنشأها W8800DS. بعد االنتهاء من إجراء التغييرات أعاله أو إيقاف تشغيل W8800DS

#### تلميح

- إذا أردت. بمكنك تغيير اسم DS8800W في Advanced settings<br>-> MirPlay Device Name (إعدادات متقدمة -> اسم جهاز ُعد هذا AirPlay )على صفحة ويب اخلاصة بتكوين W8800DS. ي ً األمر مفيدا إذا كانت لديك عدة أجهزة Philips مت متكينها الستخدام تقنية AirPlay في منزلك وكنت حتتاج إلى التمييز بينها.
- إذا أردت إدخال اسبم الشبكة (SSID) بدوبًا (على سبيل المثال، لإخفاء ً SSID)، فانتقل إلى CONFIGURE> - settings Advanced • إذا أردت إدخال اسم الشبكة )SSID )يدوي MANUALLY (إعدادات متقدمة -> تكوين يدويًّا) على صفحة ويب ֖֖֖֖֖֧֖֖֧֚֚֚֚֚֚֚֚֚֚֚֚֚֚֚֚֡֝<u>֚</u> اخلاصة بتكوين W8800DS.

#### استعادة اجلهاز الذي مت متكينه الستخدام Fi-Wi إلى إعدادات شبكة Fi-Wi املنزلية

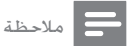

• تأكد من مطابقة الإعدادات في الخطوتين 2 و3 مع إعدادات شبكة ابا اللنزلية التي دوّنتها على الورق. ال

- $(W$ i-Fi <- الإعدادات > VVi-Fi <- Settings .iPod touch/iPhone/iPad على
- أو افتح لائحة شبكات Wi-Fi المتوفرة على جهاز الكمبيوتر الشخصي/Mac.

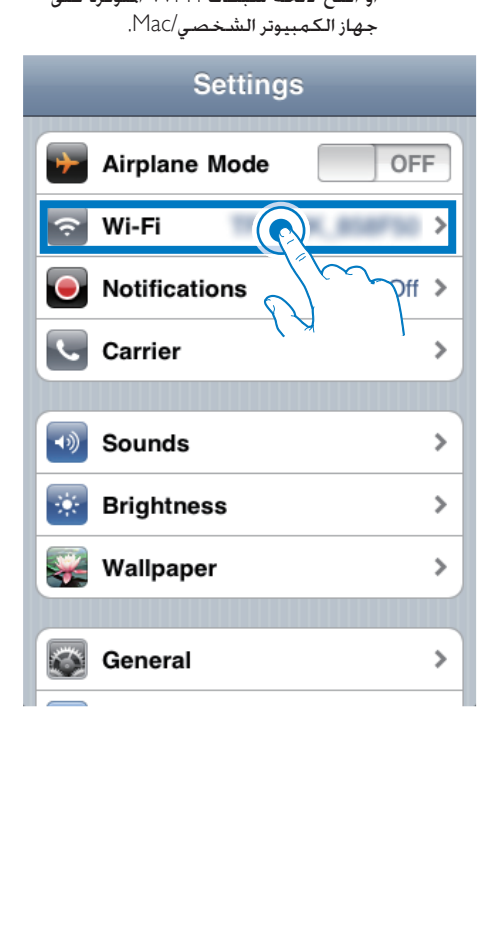

الاسلم الشبكة  $\left( {{\rm SSID}} \right)$  من لأئحة الشبكات )<br>اللاسلكية المتوفرة.

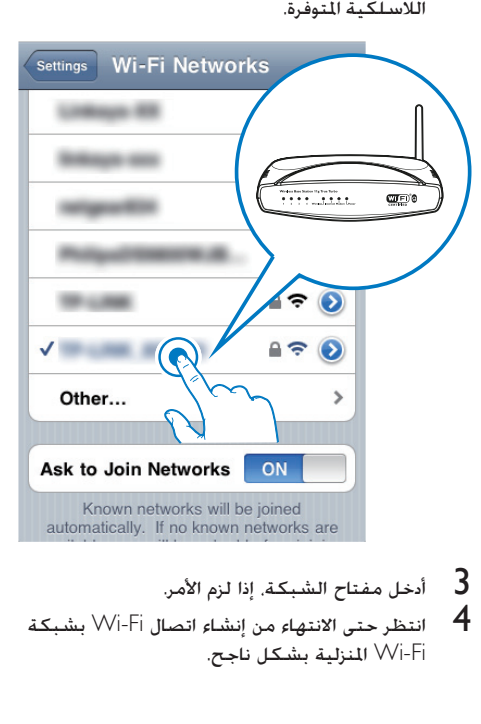

- 
- **4**<br>4 انتظر حتى الانتهاء من إنشاء اتصال Wi-Fi بشبكة<br>Wi-Fi المنزلية بشكل ناجح.

تشغيل دفق الصوت من مكتبة DS8800W إلى iTunes املوسيقى

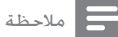

● نأكـد من توصيل الجهاز الذي يستضيف iTunes بشبكـة Wi-Fi<br>ففسها التي تم توصيل DS8800W بها. بِكـن لجهاز iTunes أن يكون جهاز iPad/iPhone/touch iPod ّ مثبت مع 4.3 iOS( أو إصدار الحق( أو جهاز كمبيوتر شخصي/MAC ممكّن الستخدام شبكة -Wi Fi مع 10 iTunes( أو إصدار الحق(.

تشغيل دفق الصوت من جهاز /touch iPod iPhone/iPad

- iPod ابدأ بتشغيل التطبيق iPod/Music على جهاز iPod .touch/iPhone/iPad
	- 2 اضغط على أيقونة AirPlay.

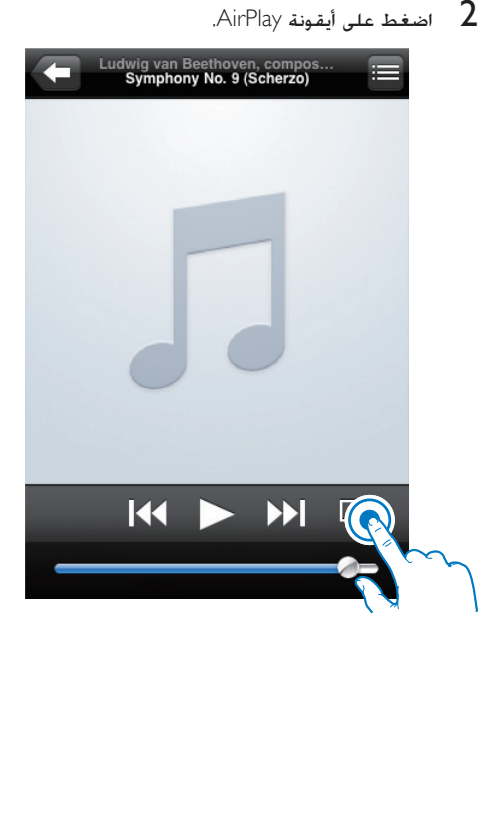

1 حدد Philips\_Fidelio XXXX (أو اسم المستخدم ) Philips\_Fidelio<br>الخصص) من لائحة AirPlay.

<span id="page-17-0"></span>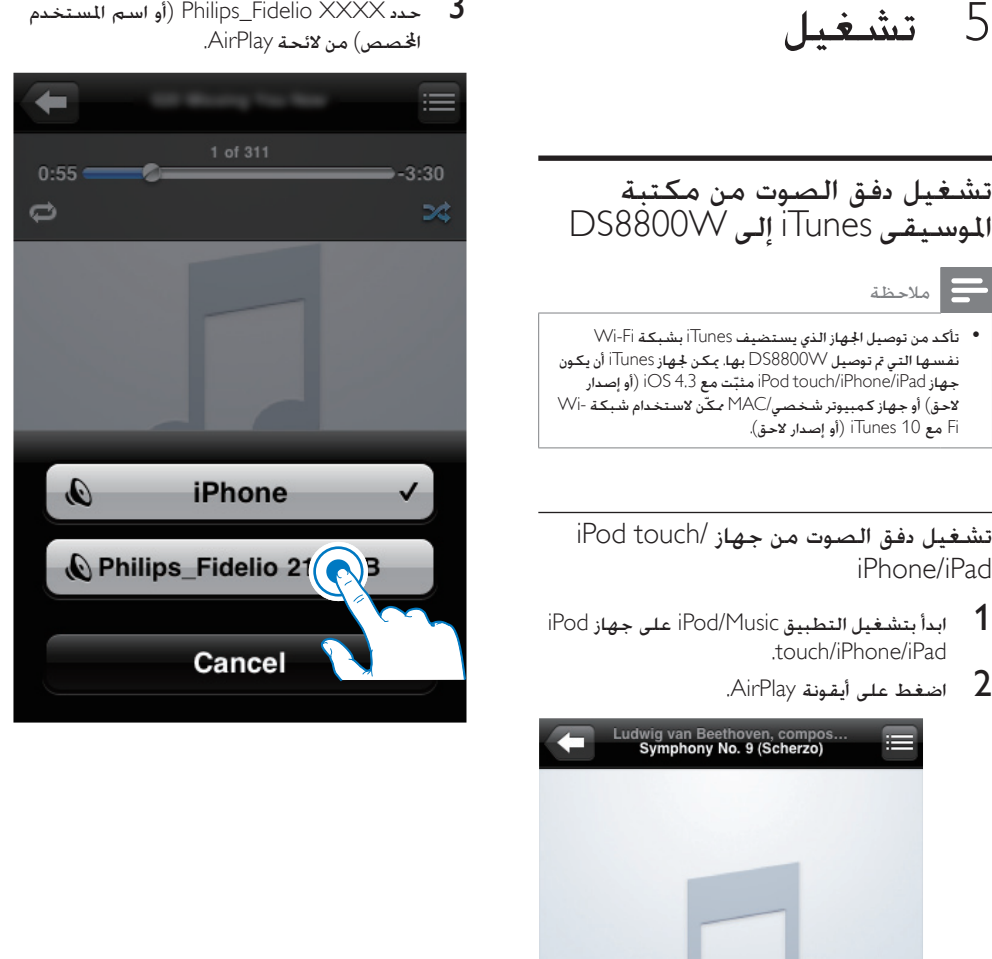

- 4 حدد ملف وسائط وابدأ تشغيله.
- ك بعد مرور برهة قصيرة. ستسمع الموسيقى من .DS8800W

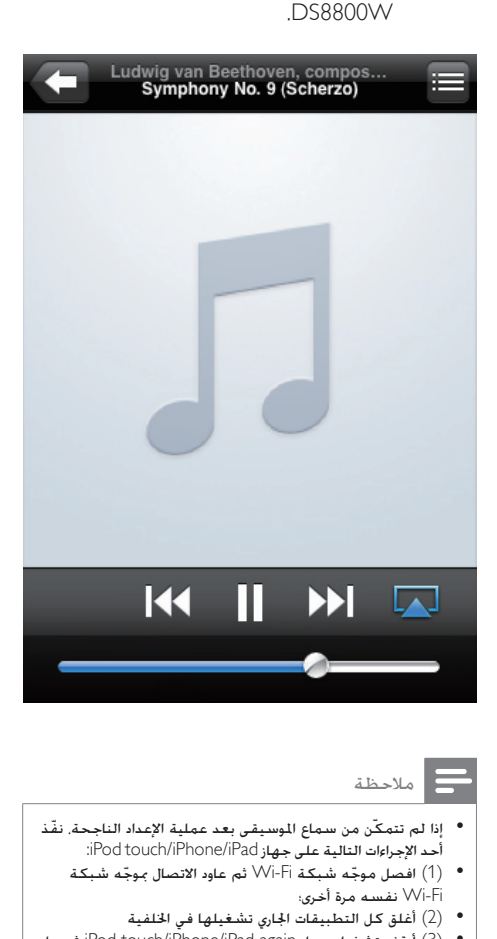

إذا لم تتمكّن من سماع اللوسيقى بعد عملية الإعداد الناجحة. نفّذ<br>أحد الإجراءات التالية على جهاز iPod touch/iPhone/iPad: • (1) افصل موجّه شبكة Wi-Fi ثم عاود الاتصال بموجّه شبكة<br>Wi-Fi نفسه مرة أخرى؛ • )2( أغلق كل التطبيقات اجلاري تشغيلها في اخللفية • (3) أوقف تشغيل جهاز iPod touch/iPhone/iPad again ثم عاود<br>تشغيله من جديد.

> تشغيل دفق الصوت من جهاز كمبيوتر شخصي/MAC

- 1 ابدأ بتشغيل 10 iTunes، (أو إصدار لاحق) على جهاز<br>كمبيوتر شخصي/MAC.
	- انقر فوق أيقونة AirPlay على النافذة.  $\,$

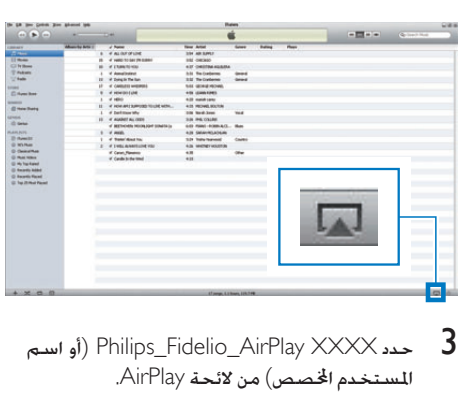

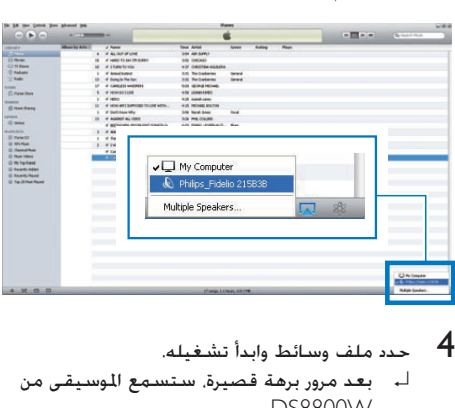

- 
- ك بعد مرور برهة قصيرة. ستسمع الموسيقى من .DS8800W

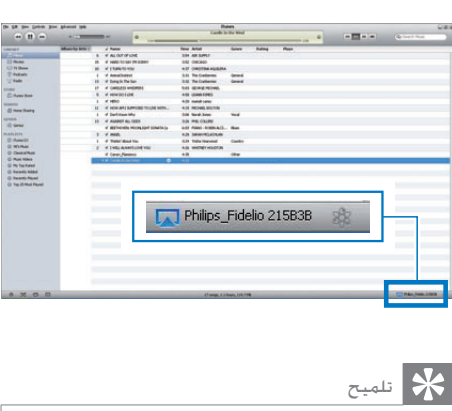

- كمبيوتر شخصي/Mac، ميكنك حتديد أكثر من جهاز واحد مت متكينه عند تشغيل دفق الصوت من مكتبة املوسيقى iTunes إلى جهاز الستخدام تقنية AirPlay( في حال توفر هذه األجهزة( في اخلطوة 3 لتشغيل دفق الموسيقى إلى كل هذه الأجهزة في الوقت نفسه.
	- إذا كنت تستخدم إصدارًا سابقًا من iTunes، فقد تظهر أيقونة<br>AirPlay على الشكل ۞ بدلًا من الما.

### التحكم في التشغيل

ميكنك حتديد خيارات تشغيل مختلفة من اجلهاز املضيف .DS8800W أو iTunes ملكتبة

#### مالحظة

- تستند العمليات الواردة أدناه إلى جهاز التحكم عن بعد اخاص بجهاز<br>DS8800W الذي تم تزويدك به.
	- تأكد من تشغيل دفق الصوت بشكل ناجح من مكتبة الموسيقى<br>• Tunes الــ DS8800W.
		- ً لبدء التشغيل أو إيقافه مؤقتا، اضغط على .
- للانتقال إلى المسار السابق أو المسار التالي. اضغط على  $M/H$ 
	- لضبط مستوى الصوت، اضغط على -/+ بشكل متكرر.
		- لكتم الصوت أو استعادته، اضغط على .
	- للتبديل إلى مصدر الصوت Link 3MP( إذا كان  $\ddot{\phantom{0}}$ موصولًا). اضغط على <sup>ہ</sup>.
- للعودة إلى مصدر الصوت في AirPlay، اضغط على .

### تلميح

إذا كنت تقوم بتشغيل دفق الموسيقى من جهاز كمبيوتر شخصي/<br>Mac<sub>،</sub> للتحكم في تشغيل الموسيقى من DS8800W. إبدأ بتشغيل iTunes وضع عالمة اختيار على audio iTunes Allow .<br>control from remote speakers (السماح بالتحكم في صوت iTunes من مكبرات الصوت البعيدة( في حترير )لنظام التشغيل Windows )أو iTunes( لنظام التشغيل Mac )-> Preferences... - >Devices( تفضيالت -< أجهزة(.

#### استخدام إعدادات الصوت المتقدمة

إذا كان اجلهاز املضيف ملكتبة iTunes عبارة عن جهاز iPod :touch/iPhone/iPad

إلعدادات الصوت املتقدمة وميزات إضافية، ميكنك استخدام Philips التطبيق لتنزيل iPod touch/iPhone/iPad Fidelio من Store App Apple. إنه تطبيق مجاني توفره Philips.

إذا كان اجلهاز املضيف ملكتبة iTunes عبارة عن جهاز كمبيوتر شخصي/Mac ممكّن الستخدام شبكة Fi-Wi:

<span id="page-19-0"></span>لإعدادات الصوت المتقدمة، مكنك استخدام المعادل المتوفر )View -> Show Equalizer( ًمباشرة iTunes على (عرض -> اظهار المعادل).

### تلميح

للحصول على مزيد من التفاصيل. بمكنك مراجعة وثائق تعليمات<br>iTunes

### تشغيل صوت من جهاز خارجي

ً ميكنك أيض ّ ا االستماع إلى مشغل صوت خارجي عبر .DS8800W

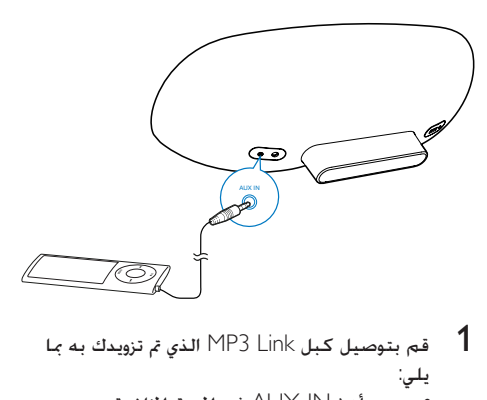

- - مأخذ IN-AUX في اجلهة اخللفية من .DS8800W
	- ّ مأخذ سماعة الرأس على مشغل الصوت اخلارجي.
		- 2 اضغط على لتحديد مصدر Link 3MP.

# 6 الميزات األخرى

## <span id="page-20-0"></span>iPod/iPhone/iPad جهاز شحن

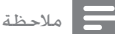

• يدعم مأخذ USB شحن أجهزة Apple فقط )راجع الالئحة أدناه(.

ميكنك شحن جهاز iPad/iPhone/iPod عبر مأخذ USB بواسطة كبل USB( ال يتم تزويدك به(. يدعم مأخذ USB شحن طرازات iPod وiPhone وiPad التالية.

مصنوع لألجهزة التالية:

- .<br>iPod touch (الجيل الأول والثاني والثالث والرابع)  $\bullet$ 
	- iPod الكالسيكي  $\bullet$
- nano iPod( اجليل الثاني والثالث والرابع واخلامس  $\bullet$ والسادس(
	- iPhone 4  $\bullet$
	- iPhone 3GS  $\bullet$ 
		- iPhone 3G  $\bullet$ 
			- iPhone  $\bullet$
			- iPad 2  $\bullet$ 
				- iPad  $\bullet$

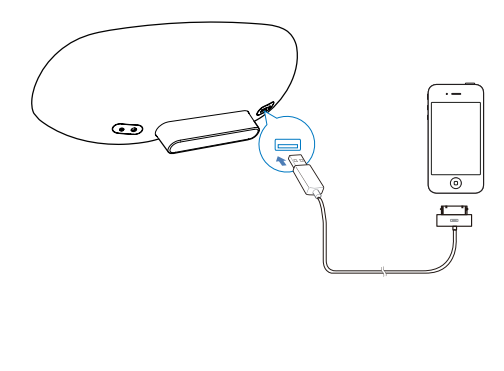

# 7 تحديث البرنامج الثابت

لتحسني أداء W8800DS، قد توفر Philips ً برنامج ً ا ثابتا جديدًا لترقية DS8800W.

يُرجى تسجيل المنتج في الموقع /www.philips.com welcome للحصول على معلومات حول أحدث البرامج الثابتة.

### مالحظة

• ميكنك حتديث البرنامج الثابت من جهاز كمبيوتر شخصي/Mac فقط.

### تنزيل ملف التحديث

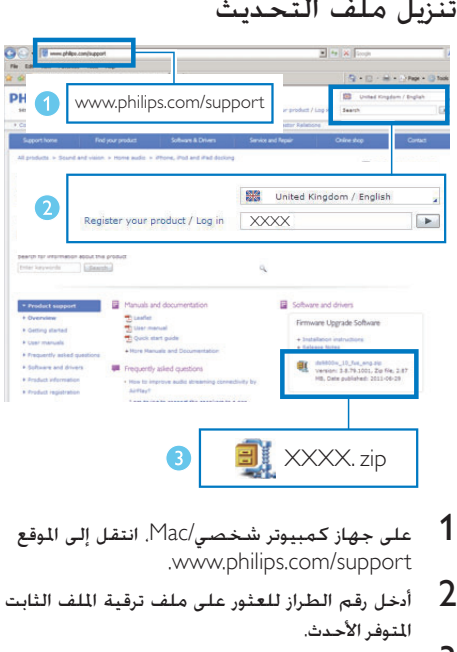

- 
- لملتوفر الملاحداز للعثور على ملف ترقية الملف الثابت الثابت الثابت الثابت الثابت الثابت الثابت الثابت الثابت ال<br>التوفر الأحدث.
	- 3 احفظ ملف الترقية في القرص الثابت.

<span id="page-21-0"></span>التحديث من صفحة التكوين

### حتذير

لتنفيذ عملية ترقية البرنامج الثابت. يجب توصيل DS8800W دائمًا ًا أثناء عملية • لتنفيذ عملية ترقية البرنامج الثابت، يجب توصيل W8800DS ً بطاقة تيار متناوب. ال توقف تشغيل W8800DS إطالق ترقية البرنامج الثابت.

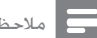

- مالحظة
- لاستخدام مستعرض إنترنت آخر غير Apple Safari على جهاز<br>• الكمبيوتر الشخصي/Mac، تذكّر أنه عليك الانتقال إلى صفحة ّ ويب اخلاصة بتكوين موجه شبكة Fi-Wi وتدوين عنوان IP جلهاز W8800DS. للحصول على معلومات حول كيفية العثور على عناوين IP الخاصة بالأجهزة المتصلة موجّه شبكة Wi-Fi. مكنك ّ مراجعة دليل موجه شبكة Fi-Wi.
- 1 شغّل [7](#page-8-2)) .DS8800W الصفحة 'التحضير' راجع) ↵ يحتاج متهيد الوحدة إلى 35 ثانية ً تقريبا. أثناء التمهيد، يبدأ مؤشر LED في اجلهة اخللفية للوحدة بالوميض بسرعة باللون الأخضر.
- ↵ ّ بعد التمهيد، ستسمع صوت تنبيه وسيتحول لون مؤشر LED إلى أخضر ثابت. يتم بشكل تلقائي توصيل W8800DS بآخر شبكة Fi-Wi تم تكوينها.
	- تأكد من توصيل كل من DS8800W وجهاز  $\,$ الكمبيوتر الشخصي/Mac ّ مبوجه شبكة Fi-Wi نفسه.
- $\lambda$ افتح Apple Safari على جهاز الكمبيوتر الشخصي  $3$ Mac، ثم حدد 'XXX Fidelio\_Philips 'من القائمة املنسدلة Bonjour.
	- أو افتح مستعرض إنترنت آخر على جهاز الكمبيوتر الشخصي/Mac، ثم اكتب عنوان IP اخلاص بجهاز W8800DS( يتوفر على ّ صفحة تكون موجه Fi-Wi )في شريط العنوان.
		- ↵ تظهر صفحة ويب اخلاصة بتكوين اجلهاز W8800DS.
	- خدد علامة التبويب Firmware Update حتد علامة التبويب  $\,$  4 البرنامج الثابت). ثم اتبع التعليمات التي تظهر على الشاشة إلكمال عملية حتديث البرنامج الثابت.

#### مالحظة

- \* إذا فشلت عملية خَديث البرنامج الثابت. فيمكنك جْربة الإجراءات<br>أعلاه مرةً أخرى.<br>\* بعد جُاح عملية خَديث البرنامج الثابت. وفي حال وجود أي مشكلة في
- اتصال شبكة Fi-Wi، اضغط باستمرار على على W8800DS بعد جناح عملية حتديث البرنامج الثابت، وفي حال وجود أي مشكلة في لأكثر من 5 ثوانٍ في الوقت نفسه لإعادة تعيين الجهاز. ثم حاول [إعداد](#page-10-2)<br>أما تقديمات [شبكة](#page-10-2) Fi-Wi جلهاز [W8800DS](#page-10-2) من جديد [\)9](#page-10-2) الصفحة 'توصيل اجلهاز بشبكة Fi-Wi املنزلية لتشغيل AirPlay 'راجع(.

# <span id="page-22-0"></span>8 معلومات عن المنتج

مالحظة

• تخضع معلومات املنتج للتغيير من دون إشعار مسبق.

#### المواصفات

#### الكبّر

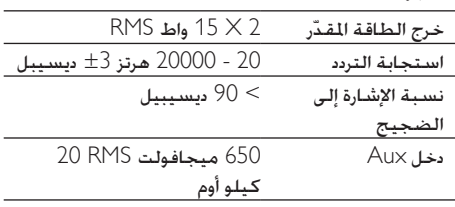

#### مكبرات الصوت

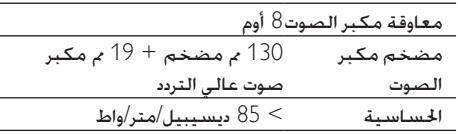

#### الالسلكية

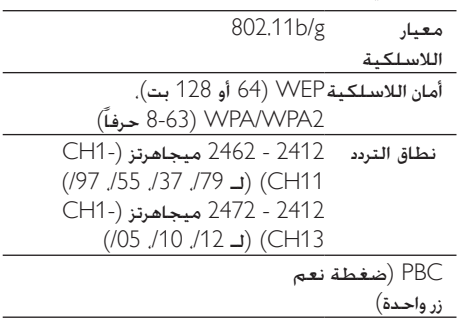

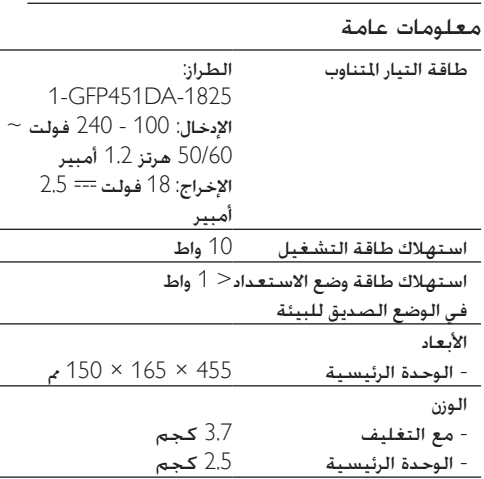

# <span id="page-23-0"></span>9 استكشاف الأخطاء وإصلاحها

#### حتذير

• ً ال تقم أبدا بإزالة غالف اجلهاز.

لكي يبقى الضمان صالحًا٬ لا خاول إطلاقًا إصلاح المنتج بنفسك.

إذا واجهت مشكلة ما أثناء استخدام هذا اجلهاز، حتقق من النقاط التالية قبل طلب اخلدمة. إذا بقيت املشكلة بدون حل، انتقل إلى صفحة Philips على ويب ).philips.www support/com). عند االتصال بشركة Philips، تأكد من وجود اجلهاز في مكان مجاور ومن معرفة رقم الطراز والرقم التسلسلي.

الطاقة غير متوفرة

- تأكد من توصيل قابس طاقة التيار املتناوب للجهاز بشكل صحيح.
	- تأكد من توفر الطاقة في مأخذ التيار املتناوب.

الصوت غير موجود

- اضبط مستوى الصوت.
- حتقق من اتصال الشبكة. [عاود إعداد الشبكة، إذا لزم](#page-10-2)  [األمر](#page-10-2). )[9](#page-10-2) الصفحة 'توصيل اجلهاز بشبكة Fi-Wi املنزلية لتشغيل AirPlay 'راجع(
	- تأكد من حتديد مصدر الصوت الصحيح.

لا استجابة من الوحدة

- اضغط باستمرار على أو على W8800DS ألكثر من 5 ثوانٍ لإعادة تعيين الجهاز. ثم عاود إعداد شبكة<br>تعسيد ذلك [Fi-Wi](#page-10-2) [من جديد جلهاز](#page-10-2) [9\)](#page-10-2) [.W8800DS](#page-10-2) الصفحة 'توصيل اجلهاز بشبكة Fi-Wi املنزلية لتشغيل AirPlay' <sub>د</sub>اجع)
- افصل قابس طاقة التيار املتناوب وعاود توصيله، ثم ّشغل اجلهاز من جديد.

تعذّر عمل جهاز التحكم عن بعد

- قبل أن تضغط على أي زر وظيفي، حدد أوالً املصدر الصحيح باستخدام جهاز التحكم عن بعد بدالً من الوحدة الرئيسية.
- ّقلص املسافة بني جهاز التحكم عن بعد والوحدة. • أدخل البطارية مع التقيّد بالقطبية الصحيحة
	- )عالمات -/+( كما هو مبي.
		- استبدل البطارية.

• ّوجه جهاز التحكم عن بعد مباشرةً نحو أداة استشعار األشعة حتت احلمراء في مقدمة الوحدة.

فشل االتصال بشبكة Fi-Wi

- تأكد من أن ّ موجه شبكة Fi-Wi ِ معتمد من قبل املعيار g/b802.11 Fi-Wi. هذا اجلهاز متوافق فقط مع الموجّهات المعتمدة من قبل المعيار Wi-Fi .802.11b/g
- إذا كان ّ موجه شبكة Fi-Wi ً معتمد ِ ا من قبل املعيار n802.11 Fi-Wi، فتأكد من متكني وضع g/b.802.11 ال يدعم W8800DS االتصال ّ مبوجهات ذات املعيار n802.11 فقط.
	- ال يدعم هذا اجلهاز طريقة PIN-WPS.
- إذا كان ّ موجه شبكة Fi-Wi يدعم WPS وطريقة PBC-WPS، ولكنه لم يتمكّن من االتصال بجهاز W8800DS، [فحاول تنفيذ طريقة إعداد](#page-11-1) Fi-Wi [اليدوية](#page-11-1). (10 الصفحة 'السيناريو 2: التوصيل بموجّه لا يدعم تقنية WPS' راجع)
	- مكّن بث SSID على ّ موجه شبكة Fi-Wi.
	- أبعد الجهاز عن مصادر التشويش الحتملة التي من شأنها التأثير في إشارة Fi-Wi، كأفران امليكروويف مثال.ً
- إذا لم تتمكّن من استخدام الكمبيوتر الشخصي إلعداد شبكة Fi-Wi، فتحقق مما إذا كان الكمبيوتر الشخصي يستخدم شبكة Fi-Wi. ال ميكنك استخدام اتصال Ethernet إلعداد شبكة AirPlay.
- تأكد من أن اسم SSID ّ اخلاص مبوجه الشبكة املنزلية يتألف من أحرف أبجدية رقمية بدون إدراج أي مسافات أو أحرف خاصة مثل /#/%\*.
	- إذا اخترت إعادة تسمية جهاز AirPlay املسمى 'XXXX Fidelio\_Philips 'في قائمة اإلعداد، فال تستخدم األحرف اخلاصة أو الرموز.
- بالنسبة إلى بعض أنواع ّ موجهات Fi-Wi اجلديدة، قد يتم بشكل تلقائي إنشاء اسم شبكة )SSID )عندما ر دائما اسم الشبكة ً ّ تستخدم WPS لالتصال. غي الافتراضي (SSID) إلى اسم بسيط يتألف من الأحرف الأبجدية الرقمية. كما غيّر دائمًا وضع أمان Wi-Fi حلماية الشبكة.

انقطاع عرضي لدفق موسيقى AirPlay نفَّذ إجراءً واحدًا أو كـل الإجراءات التالية:

- انقل W8800DS ّ ليكون على مقربة من موجه .Wi-Fi شبكة
	- أزل أي حواجز بني W8800DS ّ وموجه شبكة .Wi-Fi
- ّب استخدام قناة Fi-Wi التي تتداخل معها جتن شبكة Fi-Wi القريبة.
- تأكد مما إذا كانت سرعة الشبكة كافية )قد يتأثر أداء AirPlay ّ عندما تشارك عدة أجهزة املوجه نفسه). أوقف تشغيل الأجهزة الأخرى الموصولة موجّه الشبكة املنزلية.
- مكّن خيار جودة اخلدمة Service of Quality( إذا كان متوفرًا على موجّه Wi-Fi).<br>م
	- أوقف تشغيل ّ موجهات Fi-Wi األخرى.

عدم ظهور أيقونة AirPlay على اجلهاز املضيف ملكتبة iTunes

- تأكد من توصيل W8800DS بشبكة Fi-Wi املنزلية.
- قبل فتح iTunes، تأكد من متكني خدمة Bonjour في الكمبيوتر الشخصي. لنأخذ XP Windows كمثال: لتمكني اخلدمة، ميكنك النقر فوق ابدأ -< لوحة التحكم. والنقر نقرًا مزدوجًا فوق أدوات إدارية -><br>-اخلدمات-<Service Bonjour، ثم انقر فوق ابدأ وفوق موافق على القائمة املنبثقة.
	- إذا استمرت املشكلة، فحاول إعادة تشغيل .DS8800W

فشل اتصال AirPlay بجهاز الكمبيوتر الشخصي أو M<sub>AC</sub>

- عطّل جدار الحماية وبرنامج الأمان بشكل مؤقت لمعرفة ما إذا كان يحظر المنافذ التي يستخدمها جهاز AirPlay لتشغيل دفق الحتوى. للحصول على معلومات حول كيفية إلغاء حظر المنافذ التى يستخدمها جهاز AirPlay، ميكنك مراجعة وثائق تعليمات جدار احلماية وبرنامج األمان.
- iPod Touch/iPhone/iPad/Mac/ تستخدم عندما• PC لـ AirPlay، وإذا انقطعت املوسيقى أو توقفت، فحاول إعادة تشغيل iPad/iPhone/Touch iPod أو .DS8800W أو iTunes
	- قد يؤدي دفق الفيديو أو عمليات التحميل في FTP إلى زيادة حمولة الموجّه، مما يؤدي بالتالي إلى حدوث انقطاع أثناء تشغيل موسيقى AirPlay. حاول ّ تخفيض حمولة املوجه.

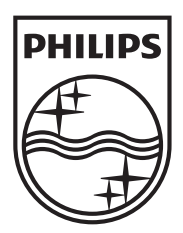

Specifications are subject to change without notice © 2012 Koninklijke Philips Electronics N.V. All rights reserved.

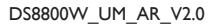

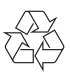